# } *Mit dem TI-Nspire Geometrie entdecken!*

## *Hans-Jürgen Elschenbroich, Günter Seebach*

Der TI-Nspire**™** ist ein mächtiges Mathematik-Werkzeug, das die verschiedenen Repräsentationsformen vereint. In der Schule wird er oft als Werkzeug für den Analysis-Unterricht in der Sek II genutzt. Doch er ist auch bestens für den Geometrie-Unterricht in der Sek I geeignet. Denn das Geometry-Modul, das auf der dynamischen Geometrie-Software *Cabri* basiert, erlaubt die Konstruktion vielfältiger elementarer geometrischer Objekte (Punkte, Strecken und Geraden, Vielecke, Senkrechte und Parallele, Mittelsenkrechte und Winkelhalbierende, Kreise und Kegelschnitte) sowie grundlegender Abbildungen (Achsenspiegelung, Punktspiegelung, Drehung, Verschiebung, zentrische Streckung). Im Zugmodus kann man auch dynamisch Winkel, Längen und Flächen messen und Spuren bzw. Ortslinien einzelner Punkte erzeugen.

#### **Dynamische Arbeitsblätter**

Wenn die Schüler ohne vorbereitete dynamische Arbeitsblätter mathematische Erkundungen vom leeren Bildschirm aus vornehmen sollen, bedeutet dies, dass sie den langwierigen Weg bis hin zu einer stabilen und korrekten Konstruktion überwiegend selbstständig gehen müssen. Das ist zeitraubend und die damit verbundene Fehleranfälligkeit überfordert oft Schüler wie Lehrer. So führt das meist wieder zum Verzicht auf den Einsatz von dynamischer Geometrie-Software und leider dann auch auf die damit verbundenen Chancen. Der Einsatz von dynamischen Arbeitsblättern überbrückt nun die Kluft zwischen den Geräten und der Mathematik. Sie bieten eine seit vielen Jahren erprobte stabile Lernumgebung mit erhöhter Schüleraktivität und ermöglichen so eine Konzentration auf das entdeckende Lernen von Geometrie (Elschenbroich; Seebach 2002). Mit **Geometrie entdecken!** gibt es nun solche dynamischen Geometrie-Aufgabenblätter auch für den TI-Nspire**™**<sup>1</sup> (Elschenbroich; Seebach 2013).

#### **Einsatz im Geometrie-Unterricht**

Es werden insgesamt über 130 Aufgabenblätter zu allen gängigen Themen des Geometrie-Unterrichts der Klassen 7-8 angeboten: Kongruenzsätze, Winkel am Dreieck, Satz des Thales, Umfangswinkel, Mittelsenkrechte und Umkreis, Winkelhalbierende und Inkreis, Höhen und Höhenschnittpunkt, Seitenhalbierende und Schwerpunkt, Vierecke, Flächeninhalte, Binomische Formeln geometrisch.

Viele auch im traditionellen Geometrie-Unterricht mit Geodreieck und Zirkel bewährte Ansätze werden als interaktive dynamische Arbeitsblätter für den TI-Nspire umgesetzt. Dabei gibt es in den einzelnen Kapiteln grundlegende Aufgaben, die unserer Ansicht nach alle Schüler kennen und bearbeiten sollten sowie optionale Aufgaben mit erhöhtem Schwierigkeitsgrad. Die Aufgaben eignen sich zum Einsatz im Klassenverband, zum Lernen an

 $^1$  zunächst im Teil 2 für die Klassen 7-8

 

Stationen, für Hausaufgaben sowie zur individuellen Förderung.

#### **Geometry-Beispiele**

Das Geometry-Modul bietet eine vollwertige Dynamische Geometrie-Software. Der Zugmodus eignet sich ideal zum angeleiteten Entdecken. So können die Schüler z.B. erkennen, dass beim spitzwinkligen Dreieck der Eckpunkt C außerhalb des Thaleskreises über AB liegt und beim stumpfwinkligen Dreieck innerhalb. Das rechtwinklige Dreieck repräsentiert als interessanter Sonderfall den Übergang von spitzwinklig zu stumpfwinklig und der Thaleskreis erweist sich als die Grenze.

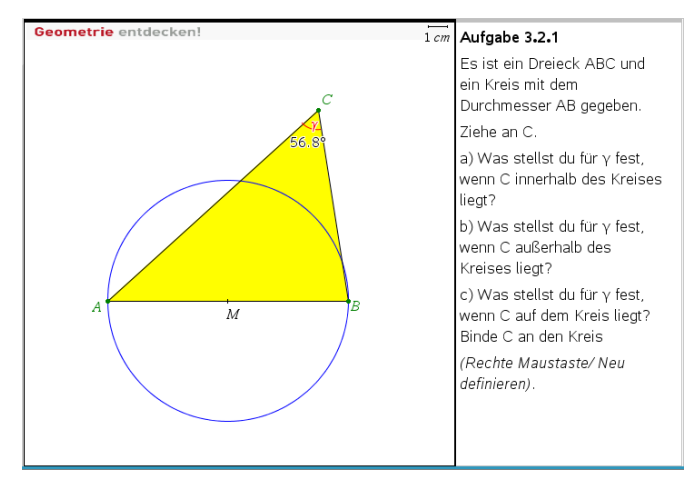

*Abb. 1: Hinführung zum Satz des Thales, PC-Ansicht*

Das ist mathematisch gesehen natürlich noch kein Beweis, aber ein selbstständiges Entdecken eines Sachverhalts, der dann in späteren Aufgaben untermauert werden kann.

In einem weiteren dynamischen Aufgabenblatt können die Schüler im Zugmodus entdecken und sogar begründen $^2$ , dass jedes Dreieck einen Inkreis haben muss. Ein Kreis mit dem Mittelpunkt auf einer Winkelhalbierenden kann so konstruiert werden, dass er immer zwei Seiten des Dreiecks berührt und zunächst im Inneren des Dreiecks liegt. Zieht man dann am Mittelpunkt M, so kann man für jedes Dreieck eine Lage von M finden, so dass auch die dritte Seite berührt wird (Elschenbroich 2002).

<sup>&</sup>lt;sup>2</sup> Dies ist ein visuell-dynamischer Existenzbeweis. Er liefert aber noch nicht die Inkreis-Konstruktion, dafür gibt es ein weiteres Arbeitsblatt.

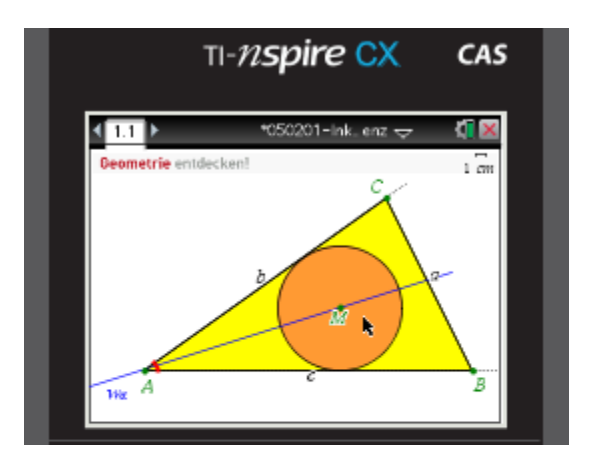

*Abb. 2 Existenz eines Inkreises; hier in der Handheld-Ansicht*

Das Untersuchen von Extremfällen, das Erzeugen von Hilfslinien, das Zerlegen in einfachere Teile oder das Einbetten in größere Figuren sind typische heuristische Problemlösestrategien. Oft ist es aber zu aufwändig und fehleranfällig, Schüler alles selbst konstruieren zu lassen, wenn man mit Dynamischer Geometrie-Software arbeitet. Auch sind die entsprechenden Ideen für Schüler nicht immer so naheliegend. Wenn man bei knappen Zeitressourcen dennoch diese mathematischen Ansätze im Unterricht einbringen will, bietet es sich an, durch entsprechende Schalter vorbereitete Konstruktionen ein- oder auszublenden. Im folgenden Beispiel soll eine Formel für den Flächeninhalt eines Drachens entdeckt werden. Dazu wird der Drachen geeignet in ein Rechteck eingebettet<sup>3</sup>, von dem man dann leicht erkennt, dass es doppelt so groß wie der innere Drachen sein muss. So aufbereitet wird eine Flächeninhaltsformel, die nicht in allen Schulformen thematisiert wird, zum Selbstläufer!

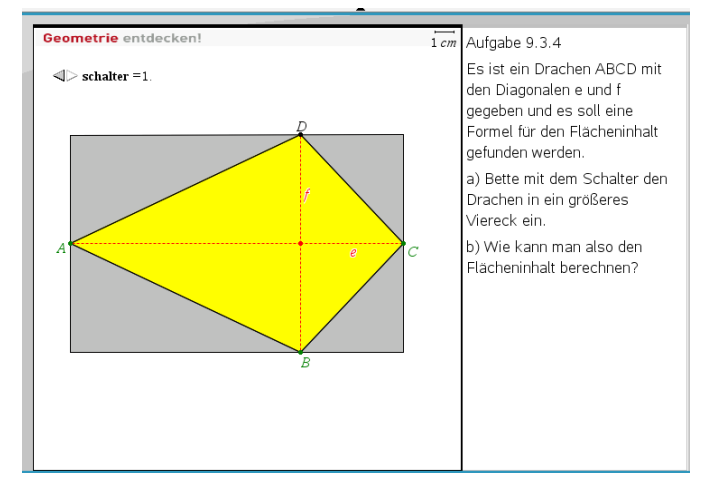

*Abb. 3 Flächeninhalt eines Drachens; hier in der PC-Ansicht*

 

Die Schüler können sich hier auf die mathematischen Aspekte konzentrieren und eine Formel für den Flächeninhalt entdecken und begründen. In einer derartigen Lernumgebung

können einschließlich einer geeigneten Dokumentation durch die Schüler und einer Besprechung im Klassenverband in der Regel leicht zwei solcher Arbeitsblätter in einer Unterrichtsstunde bearbeitet werden.

### **Ein-und Ausblenden mit einem .Schalter'**

Ein ,Schalter' zum Einblenden und Ausblenden ist ein mächtiges Tool, das von Schülern mit großer Selbstverständlichkeit genutzt wird. Dabei werden heuristische Strategien umgesetzt, was natürlich auch eine gewisse Lenkung beinhaltet. Geleitetes Entdecken in einer Lernumgebung. Was so scheinbar leicht aussieht, erfordert neben der Idee ein nicht unerhebliches Maß an Vorbereitung, die hier natürlich in der Lernumgebung des dynamischen Arbeitsblattes gekapselt ist. Einmal hinter die Kulissen der Arbeitsblatt-Erstellung geschaut:

Zunächst wird über *1. Aktionen/ Schieberegler einfügen* ein Schieberegler erzeugt. Dann werden über *Einstellungen* (rechte Maustaste) Minimum und Maximum definiert und die Schrittweite auf 1 gesetzt. Dann kann man mit *Minimieren* (rechte Maustaste) die Ansicht ändern und den Eindruck eines Schalters erzeugen. Und es wird im Eingabefeld *Variable* den Name **schalter** eingegeben.

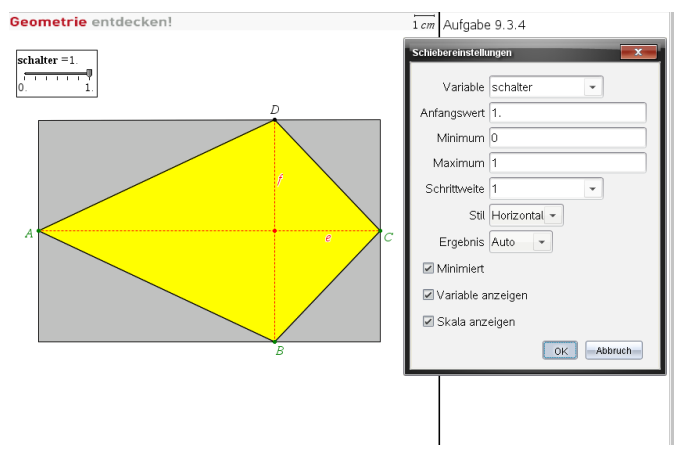

Abb. 4 Erstellung des , Schalters'

Bis dahin ist der Schieberegler mit dem Namen **schalter** aber noch völlig isoliert und folgenlos. Nun müssen die Objekte, die gegebenenfalls sichtbar werden sollen, erst einmal konstruiert werden. Mit einem rechten Mausklick kommt man dann in ein Menü *Bedingungen*, in dem man im Eingabefeld *Anzeigen bei* z. B. eingibt: **schalter = 1**. Dann wird das entsprechende Objekt angezeigt, wenn der Schieberegler **schalter** den Wert 1 hat, ansonsten ist es unsichtbar. Mit dieser Idee können dann passend, gegebenenfalls auch sukzessive, geeignete Hilfsfiguren angezeigt werden.

#### **Hardware-Plattformen**

Die dynamischen Geometry-Arbeitsblätter liegen im TNS-Format vor und können auf den folgenden Hardware-Plattformen eingesetzt werden:

- § Handhelds Nspire**™** CX CAS und Nspire**™** CX (GTR)
- § PCs und Notebooks mit der Software TI-Nspire**™**, TI-Nspire**™** CAS, TI-Nspire**™** Document Player
- § Tablet iPad mit der TI-Nspire**™** App

<sup>&</sup>lt;sup>3</sup> Natürlich könnte man auch eine entsprechende Kopiervorlage und Schere und Klebestift einsetzen. Aber hier wäre die Einbettung immer und von Anfang an sichtbar. Und man wäre dabei an eine bestimmte Drachenform gebunden, während man in einem dynamischen Arbeitsblatt den Drachen variieren kann.

Für PCs sind die Programme Nspire**™** und Nspire**™** CAS kostenpflichtig, der Document Player ist aber frei verfügbar.

#### **MasterTool Übungen**

Passend zu den Geometry-Arbeitsblättern für den TI-Nspire gibt es in jedem Kapitel auch zum Üben und Sichern entsprechende Arbeitsblätter mit dem Programm MasterTool, in denen Lückentexte, Multiple Choice-Fragen und Text-Bild-Zuordnungen eingesetzt werden. Diese werden normalerweise nach der Bearbeitung der TNS-Dateien genutzt und greifen Bearbeitungsschritte und Ergebnisse auf.

Hier war immer wieder ein Schwachpunkt beim Unterrichtseinsatz von Dynamischer Geometrie-Software. Die Schüler erlebten im Zugmodus, dass vieles dynamisch einfach zu sein schien, und versuchten eine geistige Durchdringung und sorgfältige Dokumentation zu umgehen (was sich natürlich dann bei der nächsten Klassenarbeit rächte). Hier setzen die Master-Tool Arbeitsblätter an und liefern dem Lehrer auch eine aussagekräftige Rückmeldung über den erreichten Lernerfolg.

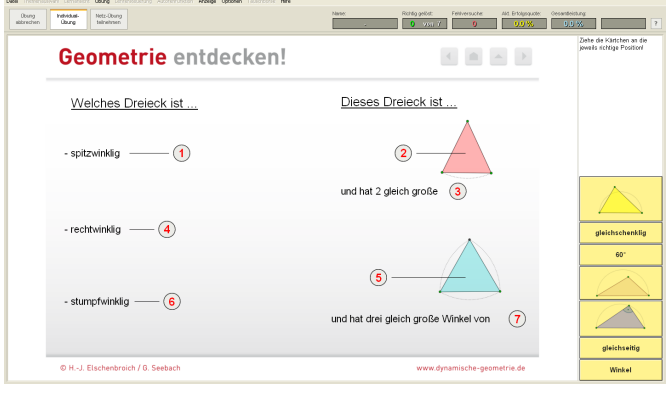

*Abb. 5 Bild-Text-Zuordnung Dreiecksarten*

Hier sollen die Schüler die Bilder und Texte aus der Leiste rechts an die nummerierten Felder ziehen. Haben sie richtig gewählt, wird das Feld mit einer Rückmeldung an dieser Position eingefügt. Machen sie einen Fehler, springt es mit einer Rückmeldung in die Leiste zurück.

Im folgenden Beispiel liegt ein Lückentext vor, der entsprechend gehandhabt wird:

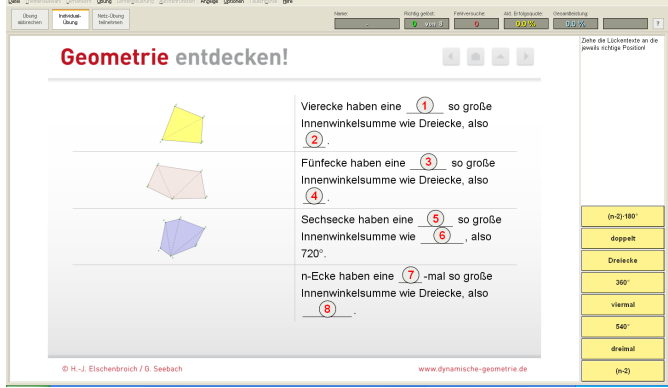

*Abb. 6 Lückentext Innenwinkelsumme*

Diese Übungen können von den Schülern mit der kostenfreien MasterTool Basisversion bearbeitet werden. Nur für das eigene Erstellen bzw. das Verändern von MasterTool Dateien durch die Lehrer braucht man die kostenpflichtige Autorenversion.

Diese MasterTool-Übungen können sowohl im Klassenraum auf Papier als auch bei entsprechender Hardware-Ausstattung digital bearbeitet werden. Die digitale Variante eignet sich auch besonders für digitale Tafeln ("Smartboards"). Bei entsprechender Vernetzung erhält der Lehrer auf Knopfdruck sofort die Auswertung.

So werden die Nspire-Übungen ergänzt und abgesichert. Natürlich können aber auch nur die Nspire-TNS-Dateien genutzt werden.

Literatur:

- [1] H.-J. Elschenbroich; G. Seebach (2013): Geometrie entdecken! - mit TI-Nspire; Teil 2. co.Tec
- [2] H.-J. Elschenbroich; G. Seebach (2002): Dynamisch Geometrie entdecken mit elektronischen Arbeitsblättern. In: TI-Nachrichten 2/02.
- [3] H.-J. Elschenbroich (2002): Visuell-dynamisches Beweisen. In: mathematik lehren Heft 110.

#### **Autoren:**

Hans-Jürgen Elschenbroich, ???

elschenbroich@t-online.de Günter Seebach, ???

guenter.seebach@t-online.de

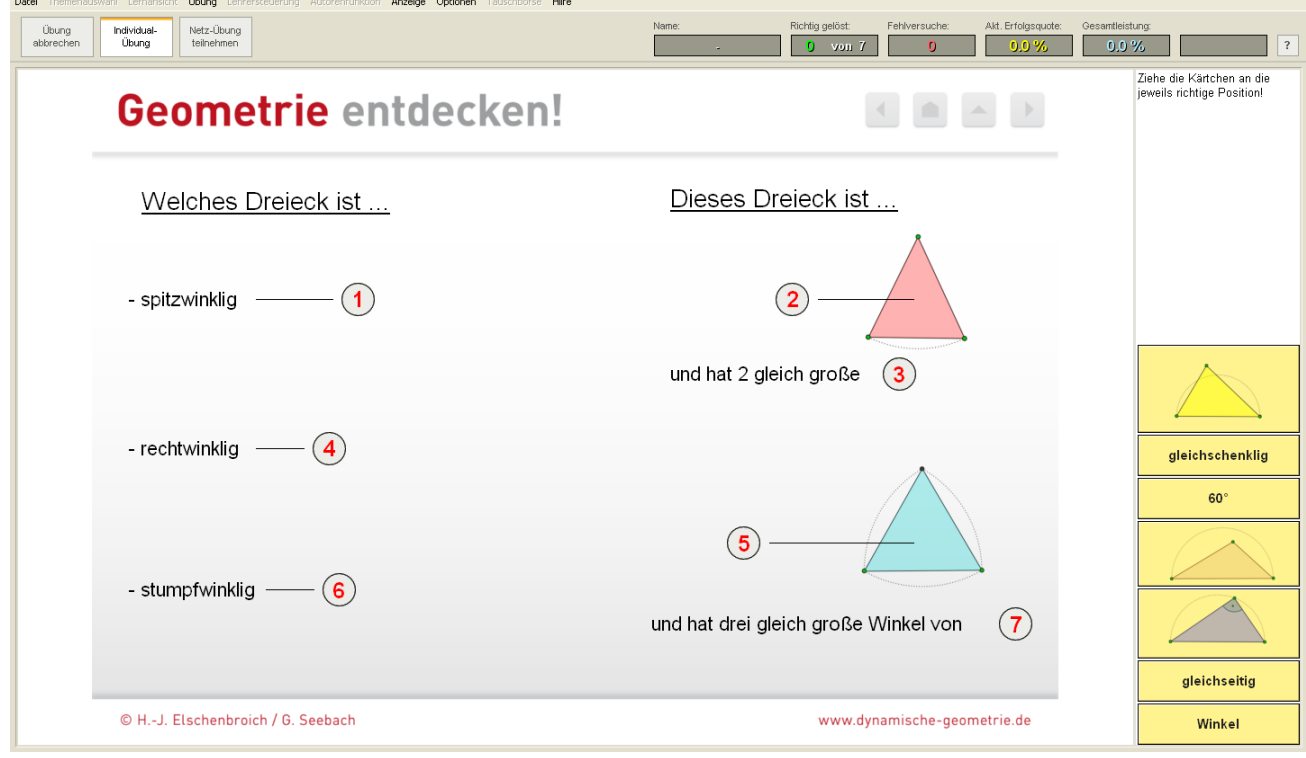

*Abb. 5 Bild-Text-Zuordnung Dreiecksarten*

| Datei Themenauswahl Lernansicht Übung Lehrersteuerung Autorenfunktion Anzeige Optionen Tauschbörse Hilfe |                                                                                                    |                                                            |
|----------------------------------------------------------------------------------------------------|----------------------------------------------------------------------------------------------------|------------------------------------------------------------|
| Netz-Übuna<br>Übuna<br>Individual-<br>Übuna<br>abbrechen<br>teilnehmen                                   | Richtig gelöst:<br>Akt. Erfolgsquote:<br>Name:<br>Fehlversuche:<br>$0$ von $3$<br>$\bullet$<br>0.0%                                                                                 | Gesamtleistung<br>$\overline{?}$<br>0.0%                   |
| Geometrie entdecken!                                                                                     |                                                                                                    | Ziehe die Lückentexte an die<br>jeweils richtige Position! |
|                                                                                                    | Vierecke haben eine<br>so große<br>Innenwinkelsumme wie Dreiecke, also<br>$\bf(2)$<br>$\mathbf{3}$<br>Fünfecke haben eine<br>so große<br>Innenwinkelsumme wie Dreiecke, also<br>(4) |                                                            |
|                                                                                                    | (5)<br>Sechsecke haben eine<br>so große<br>$6^{\circ}$<br>Innenwinkelsumme wie<br>also<br>$720^\circ$ .                                                                             | $(n-2) \cdot 180^\circ$<br>doppelt<br><b>Dreiecke</b>      |
|                                                                                                    | n-Ecke haben eine $(7)$ -mal so große<br>Innenwinkelsumme wie Dreiecke, also                                                                                                    | $360^\circ$                                                |
|                                                                                                    | $\mathbf{8}$                                                                                                    | viermal<br>540°                                            |
|                                                                                                    |                                                                                                    | dreimal                                                    |
| © H.-J. Elschenbroich / G. Seebach                                                                       | www.dynamische-geometrie.de                                                                                                    | $(n-2)$                                                    |

*Abb. 6 Lückentext Innenwinkelsumme*